# The xtUML method – Configuration Management

- Analysis questioning, thinking, sketching...
  - Informal UML diagrams
    - use case, sequence, ...
- Modeling formalizing the analysis:
  - Component Diagrams (partitioning/interfaces)
  - Class Diagrams (data)
  - State Machines (control)
  - Activities (processing)
- Verification
  - Interpretive Model Execution
- Code generation
  - Template and Rule-Based Translation

Relevant to all method steps

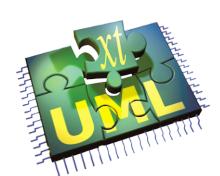

#### The Team Interface

- Team: Eclipse's generic Version Control interface
- Team typically operates at the file level, supporting:
  - Revision display and selection – directly in the Resource and Project Explorer views.
  - Compare and merge in dedicated merge editors
  - Branch management in dedicated
     Synchronize view

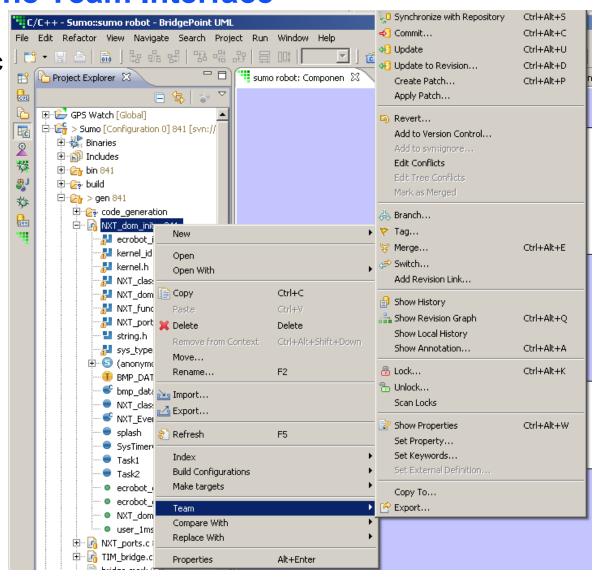

#### **BridgePoint and Team**

Bridgepoint uses the file system for model storage

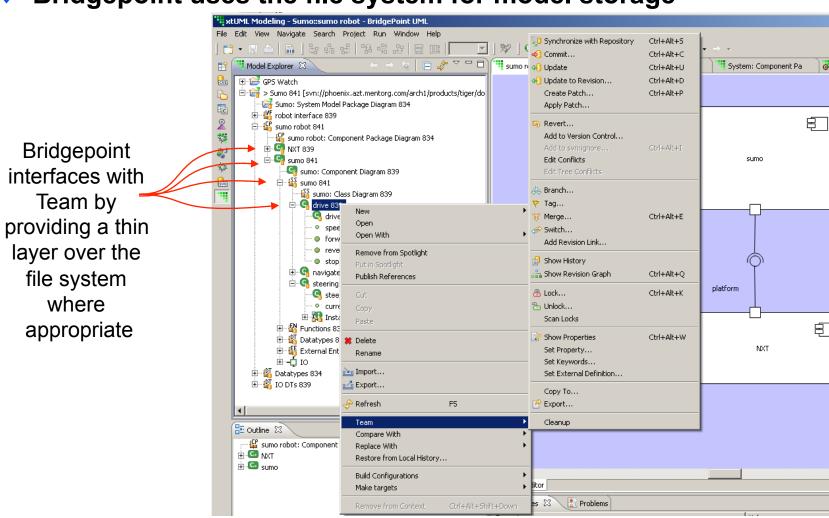

#### **BridgePoint and Team**

- BridgePoint and Team work together, operating at the model element level, supporting:
  - Revision display and selection directly in the Model Explorer view where you need it.
  - Compare in a dedicated compare editor
  - Branch management in standard Synchronize view

# **Comparing Model Revisions**

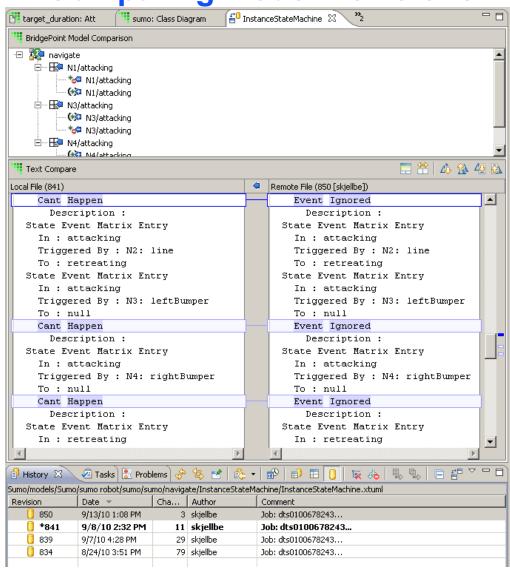

# Why does the Model Explorer show an entry twice?

Allows you control over the extent of a commit

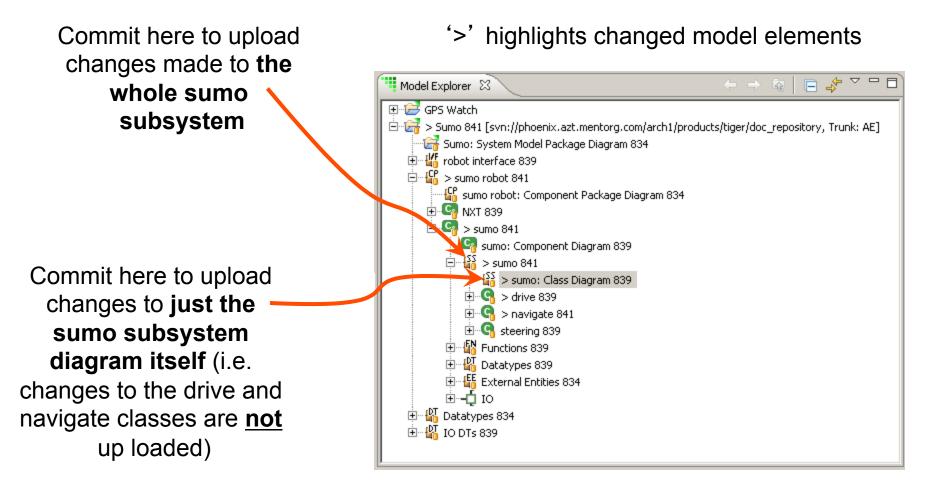

# **Synchronize View**

```
🖆 Synchronize 🖾
SVN (Sumo)
 - Sumo [Configuration 0] 841 [svn://phoenix.azt.mentorg.com/arch1/products/tiger/doc_repository, Tr
     🚊 --- 🗁 → models 841
         🚊 --- (20 ≥ 5 Sumo 841
             🖹 --- (≥ > sumo robot 841
                Ē → Sumo 841
                    🚊 --- 🗁 → sumo 841
                        😑 --- 🗁 > drive 839
                             > drive.xtuml 839
                        🖹 --- (20 > navigate 841
                            🖃 🖂 InstanceStateMachine 841
                                 InstanceStateMachine.xtuml 841
                                🍙 > navigate,xtuml 839
                             隋 > sumo.xtuml 839
```

Checking out a project from Subversion

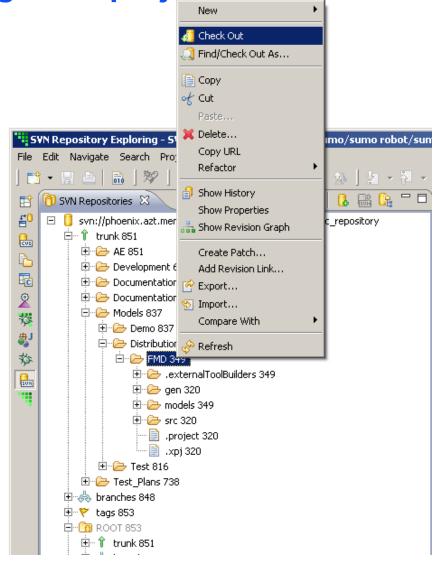

# **BridgePoint Model Export / Import**

- Exports only models no other project artifacts
- Allows portions of the model to be exported
- Model are imported to existing BridgePoint projects

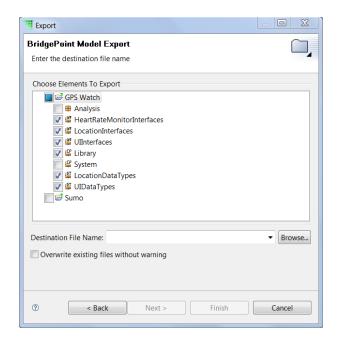

#### **Generic Eclipse Export / Import**

- Exports imports entire projects with all artifacts
- Non-intuitive flow:

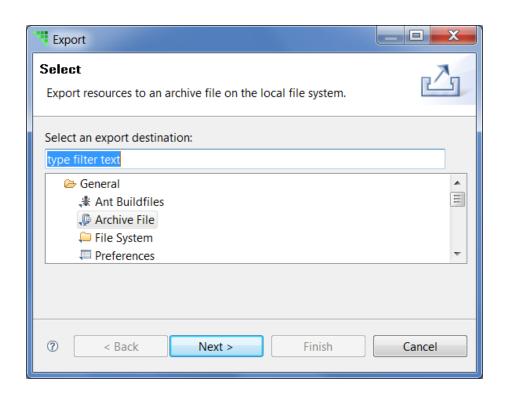

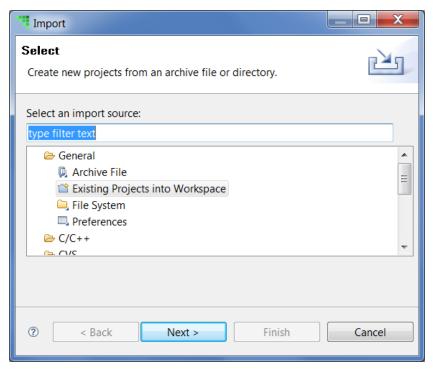